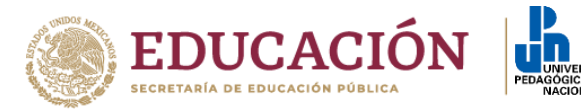

Comisión para el Otorgamiento del Estímulo al Desempeño Docente

## **UNIVERSIDAD PEDAGÓGICA NACIONAL COMISIÓN PARA EL OTORGAMIENTO DEL ESTÍMULO AL DESEMPEÑO DOCENTE**

## **SISTEMA DE EVALUACIÓN DEL DESEMPEÑO DOCENTE (SEDD)**

## **PROCESO 2022**

## **INSTRUCTIVO**

La Comisión para el Otorgamiento del Estímulo al Desempeño Docente recomienda a todos(as) los(las) solicitantes leer con detenimiento el documento denominado DESCRIPCIÓN GENERAL DEL SEDD, así como el inventario del subsistema al que estén adscritos (Áreas Académicas de la Unidad Ajusco, Dirección de Biblioteca y Apoyo Académico, Dirección de Difusión y Extensión Universitaria y Unidades UPN en la CDMX), **prestando particular atención a la unidad de medida de cada concepto y a las definiciones que se encuentran en la parte final de cada inventario,** antes de registrar sus datos en el FORMATO DE REGISTRO PARA LA EVALUACIÓN DEL DESEMPEÑO DOCENTE (FREDD).

Las académicas y los académicos que presenten su solicitud deben tomar en cuenta los siguientes lineamientos y recomendaciones:

- 1. Llenar la solicitud y la carta compromiso (estos dos formatos son comunes para los cuatro subsistemas).
- 2. Utilizar el Formato de Registro para la Evaluación del Desempeño Docente (FREDD) correspondiente a su subsistema.
- 3. Anotar en el FREDD solamente las actividades realizadas en la evaluación correspondiente al año 2022.
- 4. Para solicitar el estímulo por primera vez es indispensable entregar:
	- o los comprobantes de formación académica;
	- o la hoja de servicios expedida por la Subdirección de Personal; y,
	- o para comprobar la antigüedad requerida de al menos dos años como académica o académico dictaminado, copia del dictamen emitido por la CAD que les otorgó la base y tiempo completo.
- 5. Se debe presentar el informe anual o los dos informes semestrales correspondientes al 2021 (1. o de febrero de 2021 al 31 de enero de 2022).

La presentación de la documentación mencionada en su informe, podrán entregarla en un plazo de 30 días hábiles, una vez que las autoridades sanitarias y de la UPN indiquen la fecha de regreso a las instalaciones.

- 6. No se tomarán en cuenta las actividades que no estén explícitamente consideradas en el FREDD y en el informe de trabajo, por lo que se solicita abstenerse de incluirlas.
- 7. Aquellas actividades que fueron pagadas de manera extraordinaria no se tomarán en cuenta para la evaluación.
- 8. Cuando el académico o la académica haya solicitado el estímulo por última vez en el proceso 2021 y haya gozado de periodo sabático durante los semestres 2021-I y 2021-II (1. <sup>o</sup> de febrero de 2021 al 31 de enero de 2022), podrá extenderse, por única vez, a petición del interesado o la interesada; para ello deberá llenar la solicitud y carta compromiso específica. Al término de la

Carretera al Ajusco # 24, Col Héroes de Padierna., C.P.14200, Tlalpan, CDMX Tel. 56 30 97 00 ext. 1395 www.upn.mx

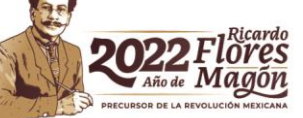

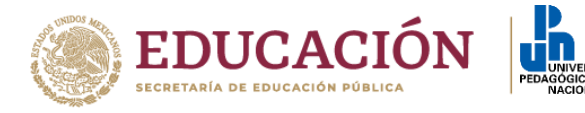

extensión acordada por el disfrute de periodo sabático el académico o la académica podrá solicitar su participación en el estímulo.

- 9. El Sistema de Evaluación del Desempeño Docente (SEDD) para el proceso 2022, y en particular los Formatos de Registro para la Evaluación del Desempeño Docente (FREDD), son los que distribuye la Comisión, anexos a la convocatoria, a través de los medios electrónicos de la UPN, específicamente el correo de usuarias y usuarios y/o la página Web de la Institución.
- 10. Para llenar el **FREDD** se debe proceder de la siguiente manera:
	- Verificar que está utilizando el FREDD correspondiente a su subsistema, es decir: Áreas Académicas de Ajusco (**FREDD A**), Unidades UPN del Distrito Federal (**FREDD U**), Biblioteca y Apoyo Académico (**FREDD B**), o Difusión Cultural y Extensión Universitaria (**FREDD D**). Estos son los nombres de los respectivos archivos en Excel y aparecen, además, como encabezado y pie de cada una de sus páginas al imprimir.
	- $\triangleright$  Le sugerimos guardar el archivo que contiene el FREDD en su computadora y luego abrirlo. Ello contribuye a que no se pierdan las características de formato.
	- $\triangleright$  Puede llenar el FREDD siguiendo cualquiera de los dos procedimientos que se describen a continuación:
		- Puede llenar el formato en computadora, se aceptarán documentos con firma electrónica, cadena y sello digital, o en su caso imprimir el archivo y firmar cada una de las hojas y escanear. Para contribuir a evitar errores, en el archivo sólo están activas las celdas en las que puede escribir algo.
		- Puede imprimirlo como formato vacío y después llenarlo a mano con letra de molde clara y legible. En la parte superior de cada hoja debe escribir los datos que se piden, firmar y escanear.
	- Para el llenado del cuadro inicial de datos: no debe escribir nada en el recuadro marcado como "Expediente N.º". Debajo de ese recuadro, indicar el año en que solicitó el estímulo por última vez sometiendo su expediente a evaluación:
		- o típicamente será 2021;
		- o para quienes solicitaron el estímulo por un año en el proceso anterior será 2021; y,
		- o para quienes gozaron de extensión con vigencia de un año por periodo sabático será también 2021.

En cuanto a la adscripción, las académicas y los académicos de Ajusco deberán marcar el número del Área Académica a la que pertenecen (un dígito) o bien la letra N si no pertenecen a ninguna; las académicas y los académicos de las Unidades de la CDMX deberán anotar en el cuadro correspondiente el número de la unidad; las académicas y los académicos de Biblioteca y de Difusión no deben marcar nada porque la información está pre-llenada.

- En la columna (1) se anota la cantidad de actividades que se indican en la columna (2), que a su vez corresponde a la **unidad de medida** de la actividad. Por ejemplo:
	- En el caso de cursos debe anotarse el número de cursos impartidos como titular. Por ejemplo, si en el periodo a evaluar usted impartió 4 cursos de 6 horas semanales como titular, debe anotar en la columna (1) en el renglón 1.01e de la tabla la cantidad 4; si usted fue codocente en 3 cursos de 4 horas, debe anotar en la columna (1) en el renglón 1.06c la cantidad 3.
	- En el caso de trabajos recepcionales dirigidos, en la columna (1) debe anotarse el número de trabajos dirigidos (no de estudiantes).
	- En el caso de tutorías, actualización docente y cursos no curriculares debe anotarse el número de horas.
	- En el caso de registrar más de una actividad para un rubro específico, deberá sumar el total y anotarlo, de acuerdo con la unidad de medida. Por ejemplo, si participó

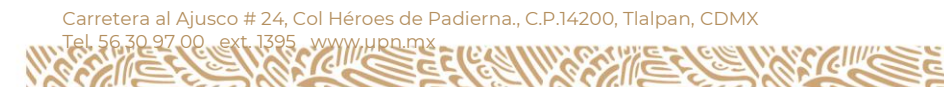

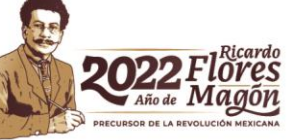

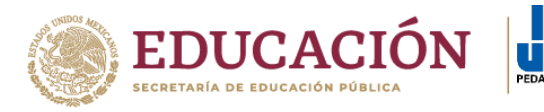

en un curso de actualización con la clave 11.08 de 24 horas y en otro de 12 horas, deberá anotar en la columna (1) la cantidad 36 en el renglón correspondiente.

- En la columna (3) indicar la numeración de la(s) constancia(s) que sustenta(n) cada actividad con respecto a las actividades que presentará en el informe y las constancias que entregará una vez que las autoridades sanitarias y de la UPN indiquen la fecha de regreso a las instalaciones:
	- Todas las actividades deben estar respaldadas por una constancia y, cuando se señala en las Definiciones del SEDD, por el producto. Las constancias deben registrar el periodo durante el cual se realizó la actividad.
	- Referenciar las actividades reportadas en el Informe de trabajo con las actividades del FREDD y numerarlas consecutivamente; por ejemplo: se tuvieron 4 cursos, se debe reportar en la columna (3) del FREDD del 1 al 4 y en el informe de trabajo indicar esos 4 cursos.
	- Para la entrega física de las constancias se deberán de organizar en el orden de acuerdo con el registro del FREDD y **numerarlas consecutivamente con color rojo en la esquina superior derecha**. Los informes de trabajo deben aparecer al inicio.
	- Cuando haya varias constancias relativas a un mismo renglón del FREDD, no es necesario escribir en la columna (3) todos los números; por ejemplo, si las constancias de un renglón son las numeradas 19, 20, 21 y 22, puede escribir 19-22.
	- Cuando sea pertinente, los productos pueden presentarse en formato electrónico.
	- En el caso de productos realizados por varios académicos o académicas, pueden ser presentados por uno solo de ellos o ellas, y el resto debe anotar en la columna (3) un asterisco (\*). En hoja aparte, engrapada a la impresión de la página correspondiente del FREDD, debe indicarse el nombre del académico o académica en cuyo expediente se encuentra el producto.
	- Abstenerse de incluir constancias de actividades no consideradas explícitamente en el inventario.
	- No debe entregar constancia del rubro 11.01, y solamente si usted está en uno de los siguientes dos casos es necesario que entregue constancias de los rubros 11.02 a 11.06: a) que sea la primera vez que solicite este estímulo; o, b) que algo relativo a esos renglones haya cambiado desde la última vez que lo hizo.
- En los FREDD de todos los subsistemas se agregan cinco renglones en blanco al final de la lista correspondiente al subsistema al que pertenece el académico o la académica, en los que puede agregar rubros incluidos en los otros subsistemas. Si desea hacerlo, asegúrese de marcar claramente la clave y el nombre del rubro en las columnas correspondientes. En el caso de los conceptos con claves 1.01, 1.05 y 1.06 debe agregarse, además, el inciso correspondiente junto a la clave. Las constancias para estos renglones siguen las mismas reglas que para los demás. Debe enfatizarse que en esos renglones **sólo se considerarán las actividades explícitamente incluidas en los inventarios** de otros subsistemas.
- $\triangleright$  No escribir nada en las columnas (2), (4) y (5), ni en el recuadro gris de la última página.
- Llenar **todas** las páginas del FREDD. En cada página del FREDD debe anotar su nombre y firmarla (incluso si no realizó actividades de esos rubros).
- El o la solicitante recibirá un correo de acuse de recepción de documentos, para que usted tenga constancia de lo que entregó.
- 11. En caso de impugnación, recuerde:
	- $\triangleright$  La impugnación es un procedimiento para pedir la revisión de rubros específicos que el o la solicitante considera incorrectamente evaluados. En consecuencia, no se dará trámite a impugnaciones genéricas o inespecíficas, entendidas como tales aquellas que no señalen de manera indudable el punto de desacuerdo.
	- La impugnación es un procedimiento de revisión de la documentación presentada en el momento de registrar la solicitud, y NO una segunda oportunidad para ingresar documentación; en caso de hacerlo, ésta no será considerada durante la revisión.
	- $\triangleright$  El dictamen de las impugnaciones es inapelable de acuerdo con el reglamento vigente.

Carretera al Ajusco # 24, Col Héroes de Padierna., C.P.14200, Tlalpan, CDMX Tel. 56 30 97 00 ext. 1395 www.upn.mx